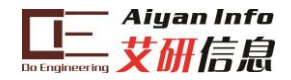

# 口袋实验平台(AY-G2PL KIT)用户手册

# 杭州艾研信息技术有限公司

# 2014 年 11 月

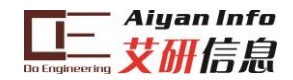

申明

杭州艾研信息技术有限公司保留随时对其产品进行修正、改 进和完善的权利,同时也保留在不作任何通告的情况下,终止其 任何一款产品的供应的权利。用户在下订单前应及时获取相关信 息的最新版本,并验证这些信息是当前的和完整的。

可通过如下方式获取最新信息、技术资料和技术支持: 技术支持电话:0571-86134572 技术支持邮箱: support@hpati.com 产品&资料下载中心: http://www.hpati.com/products/ 互动论坛:http://www.hpati.com/bbs/forum.php 公司地址: 浙江省杭州市西湖区留和路16号新峰商务楼B306

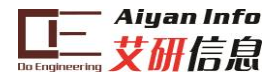

序言

LaunchPad 口 袋 实 验 平 台 必 须 搭 配 MSP-EXP430G2 LaunchPad 实验板使用。

口袋实验平台正式配套书籍《从零开启大学生电子设计之路 —基于 MSP430 LaunchPad 口袋实验平台》, 由北京航空航天大 学出版社出版。该书内容涵盖单片机入门知识、编程方法、片内 外设知识和口袋实验平台例程的详细讲解。

口袋实验平台的全部例程代码可登陆 [www.hpati.com](http://www.hpati.com/) 网站进 行下载。其他技术支持信息也将在该网站发布,恕不另行通知。

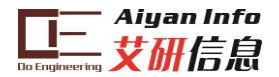

注意

LaunchPad 实验板的盒子里有一个晶振,请在实验前先焊接 好。晶振具有独立包装,如图所示。

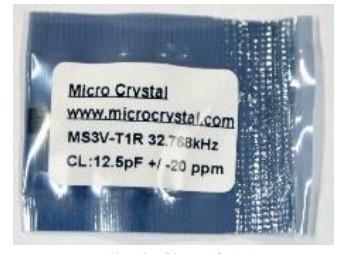

晶振包装示意图

晶振焊接时无需区分正负极,请将晶振两个管脚焊接到 LaunchPad 上的贴装焊盘, 同时将晶振外壳焊接到接地焊盘。焊 接完后如下图所示。

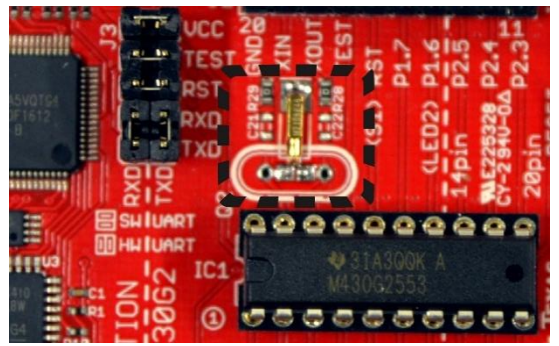

晶振焊接完成后示意图

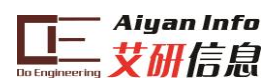

目录

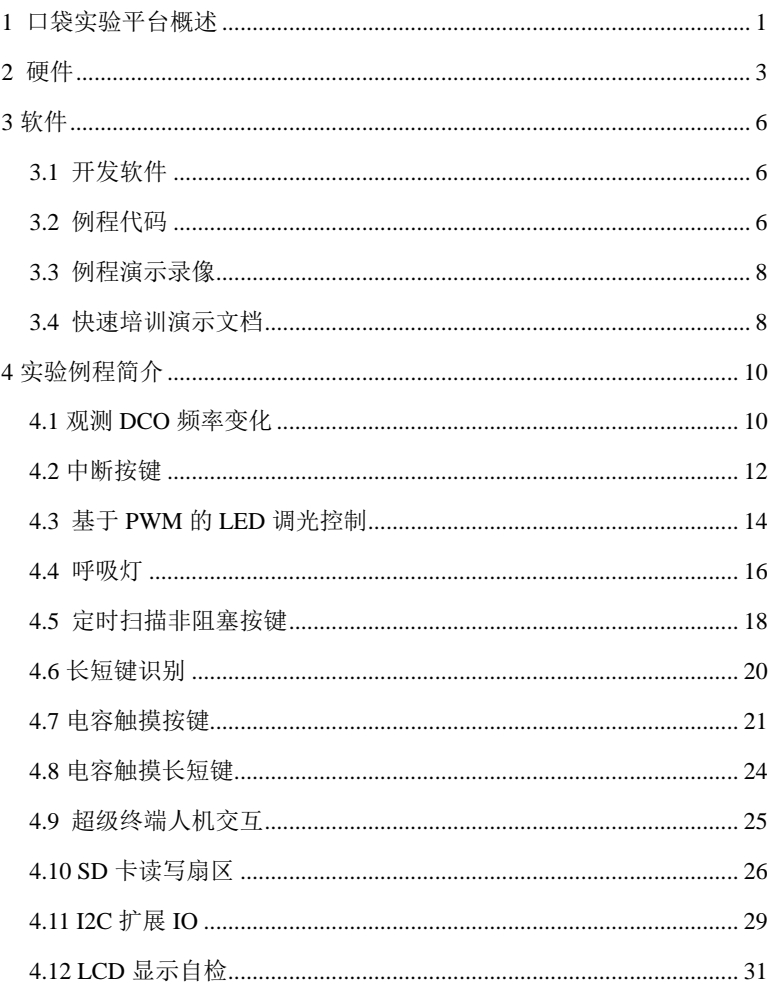

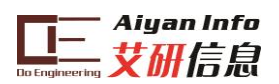

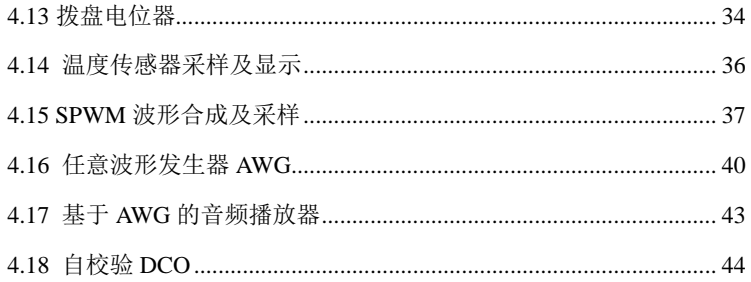

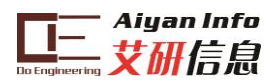

# <span id="page-6-0"></span>**1** 口袋实验平台概述

口袋实验平台包含 MSP-EXP430G2 中配套的 MSP430G2553 单片机全部片内外设实验以及 3 个综合性实验,如表 1 所示。

| 外设                  | 实验例程工程名                          | 对应书籍章节 |  |  |
|---------------------|----------------------------------|--------|--|--|
| <b>System Clock</b> | 4_KEY_LED_Change_DCO             | 4.8    |  |  |
| <b>GPIO</b>         | 5_Interrupt_Key_LED              | 5.6    |  |  |
| Timer_A             | 6 PWM LED                        | 6.7    |  |  |
| <b>WDT</b>          | 7_1_Breath_Lamp                  | 7.8    |  |  |
|                     | 7_2_Timer_Key_LED                | 7.10   |  |  |
|                     | 7_3_Key_Long_Short_Mealy         | 7.12   |  |  |
|                     | 7_4_Key_Long_Short_Moore         | 7.12   |  |  |
| Capactive touch     | 8_1_TouchPad_LED                 | 8.5    |  |  |
|                     | 8_2_TouchPad_Long_Short_Mealy    | 8.6    |  |  |
| <b>USCI_UART</b>    | 10_UART_KeyBoard                 | 10.8   |  |  |
| <b>USCI_SPI</b>     | 11 SPI SD                        | 11.5   |  |  |
|                     | 13_1_SD_Hard_or_Soft_SPI         | 13.3.2 |  |  |
| USCI_I2C            | 12_I2C_LED_KEY                   | 12.7   |  |  |
|                     | 13_2_LED_KEY_I2C_Hard_or_Soft    | 13.4   |  |  |
|                     | 14_LCD_SelfScan_Hard_or_Soft_I2C | 14.8   |  |  |
| Comparator_A        | 17_Slope_ADC                     | 17.6   |  |  |
| ADC10               | 19_ADC10_Temperature             | 19.4   |  |  |
| <b>PWM</b>          | 20_Sin_Gen_and_Sample            | 20.5   |  |  |
| <b>DAC</b>          | 21_1_DAC_AWG<br>21_2_TF_Audio    | 21.5   |  |  |
| Self-Calibrate      |                                  |        |  |  |
| <b>DCO</b>          | 22_DCO_Calb_Test                 | 22.3   |  |  |
| Flash               |                                  |        |  |  |

表 1 实验例程列表

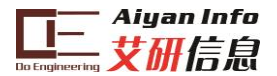

口袋实验平台可以不借助其它测试仪器实现对单片机的内部 资源和外设的学习和实验。三个综合实验的录像中,使用了部分 仪器来丰富实验效果。

- 1) 在例程"20\_Sin\_Gen\_and\_Sample"中可以使用示波器观测 PWM 滤波波形,也可以利用仿真器间接观测波形。
- 2) 例程"21\_1\_DAC\_AWG"中使用了示波器,如无示波器, 可用例程"21\_2\_TF\_Audio"替代学习 DAC 的使用。
- 3) 例程"22 DCO Calb Test"录像中示波器和频率计的使用 是为了验证自校验 DCO 频率的精度,利用单片机自制 的频率计一样能满足要求,可自行编程实现频率计功 能。

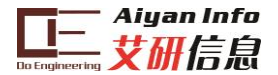

# <span id="page-8-0"></span>**2** 硬件

口袋实验室硬件原理框图如图 1 所示,参考图 1 和表 2:

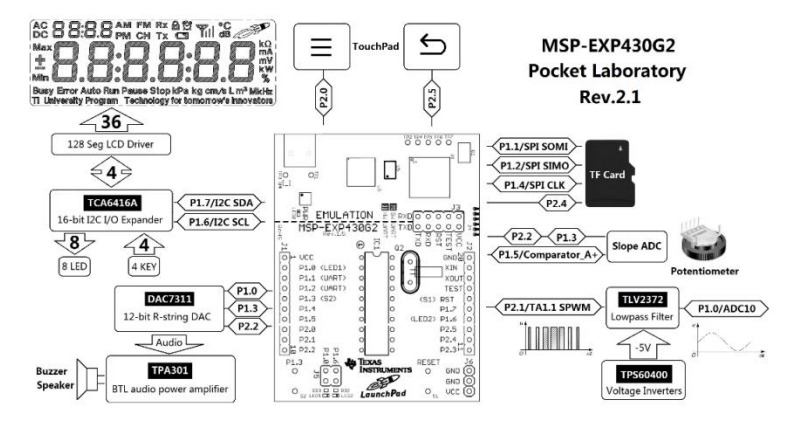

图 1 口袋实验室硬件原理框图

- 1) 显示和输入单元:口袋实验平台利用 I2C 接口的 TCA6416A 扩展出 16 个低速双向 IO(IO00~IO07, IO10~IO17)。4 个扩展 IO 用于控制 LCD 驱动器 HT1621,4 个用于机械按键输入,8 个用于 LED 灯柱。
- 2) 触摸按键单元:两个触摸按键占用 P2.0 和 P2.5 两个 GPIO,MSP430G2 系列单片机的 P1 和 P2 全部具备振 荡功能。
- 3) 模拟输出单元:外部扩展了 12 位串行数模转换器 DAC7311,使用 P1.0/P1.3/P2.2 三个普通 GPIO 控制。 这三个 IO 同时被其他单元复用,但由于 DAC7311 都是

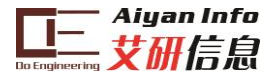

高阻输入口,所以无需跳线复用。音频功放 TPA301 可 以将 DAC 输出进行电流放大,以便驱动喇叭/蜂鸣器负 载。

- 4) 扩展存储部分: 由 SPI 协议控制 TF 卡, 使用 P1.1/SPI SOMI、P1.2/SPI SIMO、P1.4/SPI CLK 三个 USCI 功能 IO 和 1 个普通 P2.4 控制。
- 5) SLOPE ADC 单元:使用拨盘电位器作为待测电阻。 P1.5/Comparator\_A+、P1.3、P2.2 三个 IO 进行控制。 P1.3、P2.2 复用,但同样无需跳线。
- 6) PWM 单元:P2.1/TA1.1 负责输出 SPWM;轨至轨运放 TLV2372 负责将 SPWM 滤波为双极性模拟信号; TPS60400 提供运放所需负电源;三电阻网络负责将双 极性信号转变为单极性信号;P1.0/ADC10 负责对单极 性信号采样,P1.0 功能复用,同样无需跳线

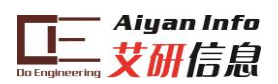

#### 表 2 口袋实验平台硬件功能单元

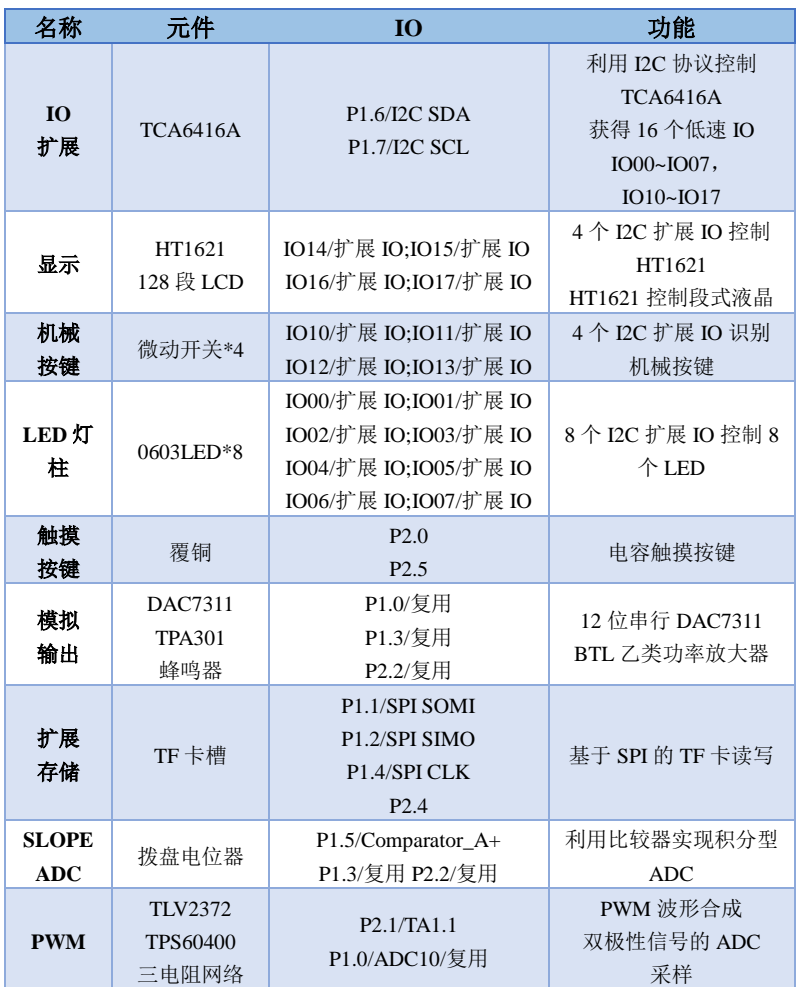

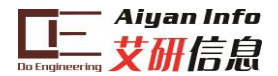

### <span id="page-11-0"></span>**3** 软件

口袋实验平台的全部软件资源均可从网络获得。包括单片机 开发软件、实验例程代码、实验例程演示录像、带讲解的快速培 训演示文档。

#### <span id="page-11-1"></span>**3.1** 开发软件

口袋实验室使用 TI 公司的 CCS 软件进行开发,下载地址为 http://www.ti.com.cn/tool/cn/ccstudio,请选择 CCS5.1 及以上版 本。CCS 可永久免费使用代码限制版本。TI MSP430 共建实验 室高校可联系 TI 中国大学计划部索取大学计划许可文件来解除 代码限制。

有关 CCS 软件的安装使用,请参阅《从零开启大学生电子 设计之路—基于 MSP430 LaunchPad 口袋实验平台》或者网络搜 索相关教程。唯一提醒是不要有任何中文路径。

#### <span id="page-11-2"></span>**3.2** 例程代码

从[www.hpati.com](http://www.hpati.com/)网站上下载例程代码,按工作空间导入 CCS软件中,可得图2所示的工程导航,共21个实验例程,工程 名 前 的 数 字 代 表 所 属 指 导 书 的 章 节 。 其 中 13 章 的 "13\_1\_SD\_Hard\_or\_Soft\_SPI"工程和"13\_2\_LED\_KEY\_I2C\_

6

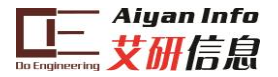

Hard or Soft"工程添加了条件编译语句, 使用GPIO软件模拟的 SPI和I2C协议将"11\_SPI\_SD"工程和"12\_I2C\_LED\_KEY"工 程进行改写。

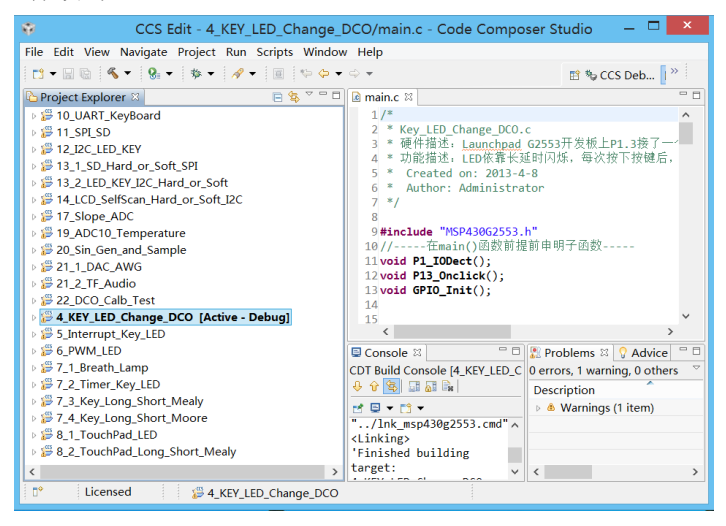

图 2CCS 工程导航

<span id="page-12-0"></span>注意:源工程文件是在 CCS5.1 环境下编写,高于 CCS5.1 版本的软件打开工程后工程名会有感叹号▷ 。这完全不影响 使用。也可按软件提示去自动升级代码,但升级后的代码将无法 用低版本 CCS 打开。

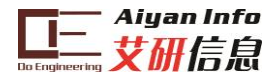

### **3.3** 例程演示录像

从[www.hpati.com](http://www.hpati.com/)网站上还可以下载例程的演示录像。图3为 解压后的实验例程录像文件夹,打开"实验例程录像.ppt",可 观看各个实验例程烧录后的效果。

注意计算机中应安装好相应的视频播放软件,如演示文档不 能在页面中播放的现象,请升级至最新的播放器和解码器。再无 法解决的,直接点击文件夹中的视频文件播放。

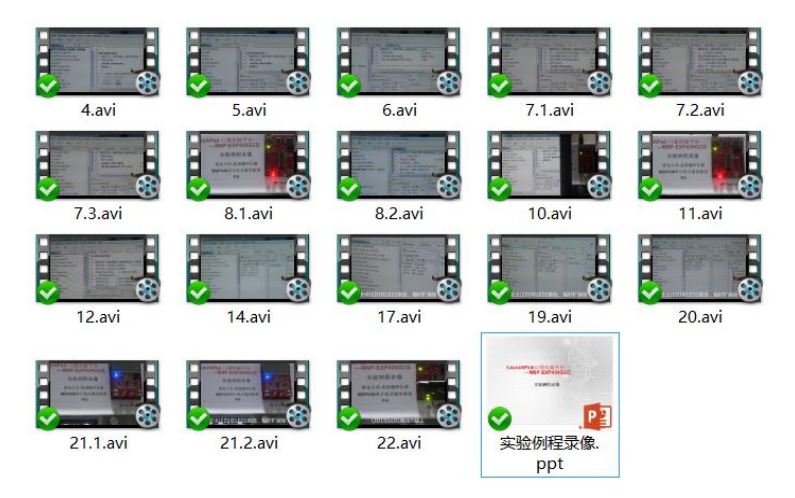

图 3 实验例程文件夹

### <span id="page-13-0"></span>**3.4**快速培训演示文档

从[www.hpati.com](http://www.hpati.com/)网站上下载快速培训演示文档, 如图4所 示。请使用Microsoft Office PowerPoint 2010以上版本打开,这样

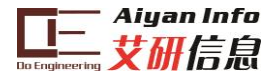

就能获得自动播放讲解的功能。

在幻灯片放映菜单中,勾选播放旁白等3个选项,即可获得 自动讲解PPT的功能。如无法获得PowerPoint2010以上版本,演 示文档也能按普通ppt来使用,可在线观看转换后的视频讲解录 像(与自动播放ppt内容一致)。

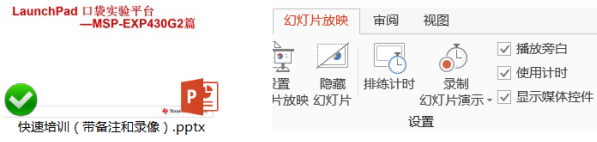

图 4 带旁白的快速培训 PPT

快速培训演示文档播放时长约 210 分钟,旁白对应的讲解文 字已在备注栏显示,如图 5 所示。

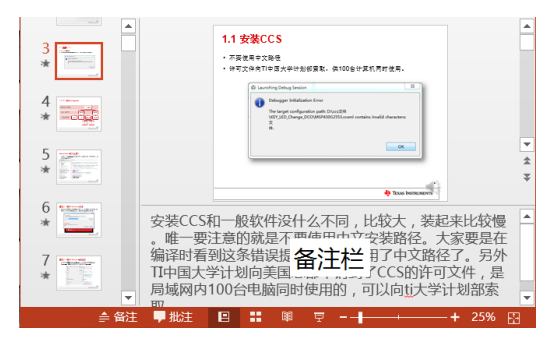

图 5 演示文档的文字备注

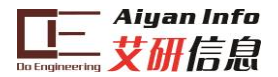

# <span id="page-15-0"></span>**4** 实验例程简介

本章将简要介绍各实验例程的知识点和注意事项,详细内容 请阅读 《 从零开启大学生电子设计之路 — 基 于 MSP430 LaunchPad 口袋实验平台》。

#### <span id="page-15-1"></span>**4.1** 观测 **DCO** 频率变化

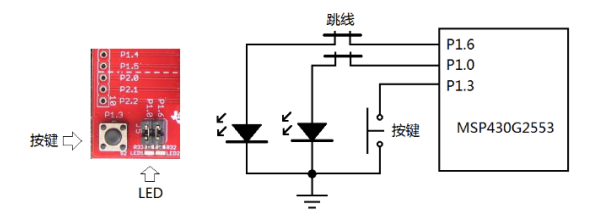

图 6 观测 DCO 频率变化实验原理图

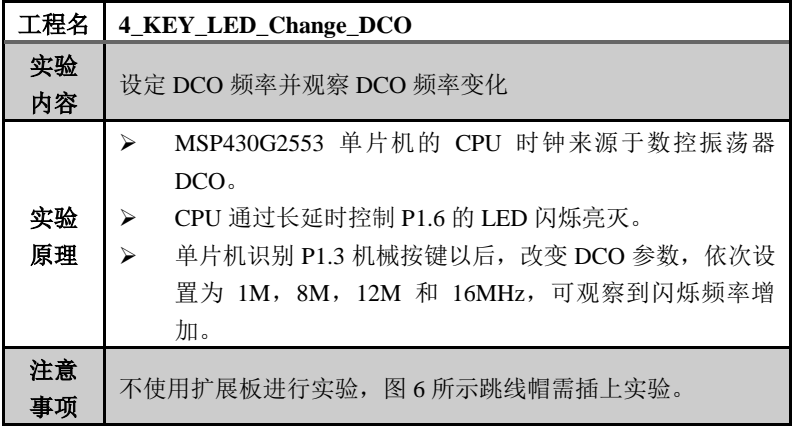

#### Aiyan Info .女研信息

本例程主要学习单片机时钟的配置方法和前后台的编程思 想:

- 1) 主函数main()中, 只调用初始化函数GPIO Init()和执行 后 台 程 序 , 本 例 中 后 台 程 序 就 是 长 延 时 改 变 LED (P1.6)的亮灭。
- 2) 前后台程序结构中,前台程序就是各种中断中执行的程 序。中断服务子函数PORT1\_ISR()中不要去写"实质性" 代码,只调用事件检测函数,这样能提高程序可读性。
- 3) 事件检测函数P1\_IODect(), 在GPIO中断服务子函数中 调用,检测按键是否"一定"被按下,然后调用事件处理 函数。
- 4) 事件处理函数P13\_Onclick(),一旦被调用,就循环改写 DCOCTL和BCSCTL1寄存器,从而改变DCO(也就是 CPU)频率。
- <span id="page-16-0"></span>5) 前后台程序中,前台程序的编写是难点。但只要坚持用 "事件检测""事件处理"的方法处理,就能变得井井有 条。

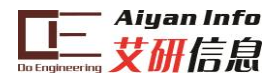

### **4.2** 中断按键

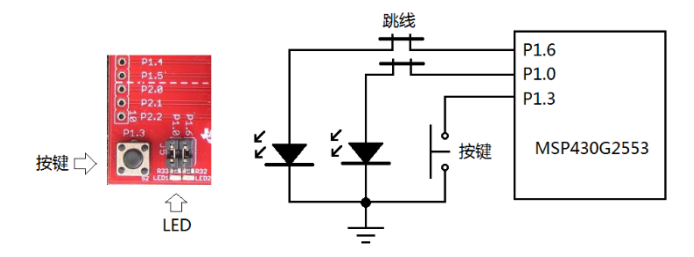

图 7 中断按键实验原理图

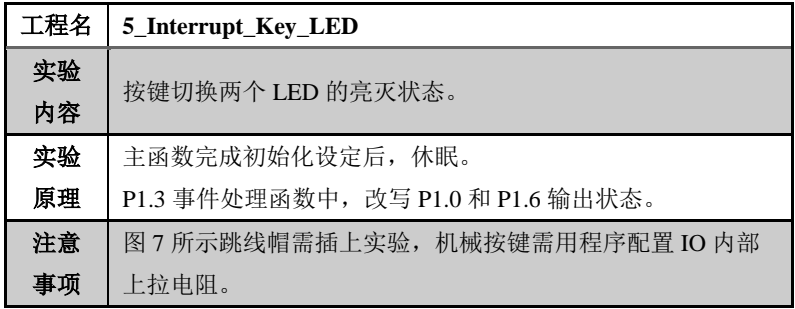

本例程主要学习机械按键的延时消抖代码、CPU休眠与非阻 塞编程:

- 1) 中断发生以后,"事件"未必发生,所以才需要进一步调 用"事件检测函数"。事件检测函数往往是最难编写的, 例如本例中按键延时消抖的处理就是属于事件检测函 数。
- 2) 如图8所示,机械按键被按下或松开时,会形成多个干 扰脉冲,事件检测函数必须将中断①真实的一次按下同

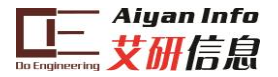

○<sup>2</sup> ○<sup>3</sup> ○<sup>4</sup> ○<sup>5</sup> 区别开。

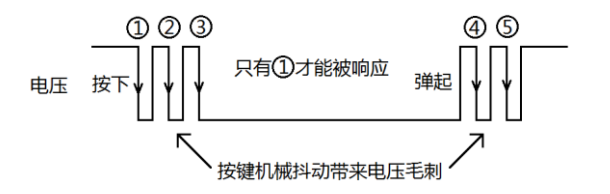

图 8 机械按键的电平抖动

- 3) 事件处理函数包含的意义就是"一旦发生什么事,就干 什么",这就好比是应急响应预案一样,当阅读一个程 序的时候,应该最先阅读事件处理函数,这样程序意图 就能基本知道。
- 4) 除了读写寄存器(包括改写 IO 输出),数学和逻辑运 算外,CPU 干其他事情例如长延时、死循环类型的查询 都属于阻塞 CPU 的行为,应坚决避免。
- <span id="page-18-0"></span>5) 当 CPU 确无任务需要执行时,休眠是最佳选择,正确 运用各种等级的休眠(可唤醒)可以极大的降低单片机 的功耗。

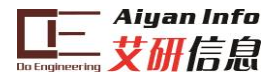

# **4.3** 基于 **PWM** 的 **LED** 调光控制

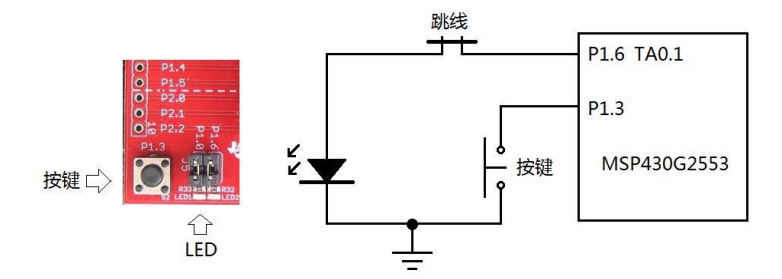

图 9LED 调光控制实验原理图

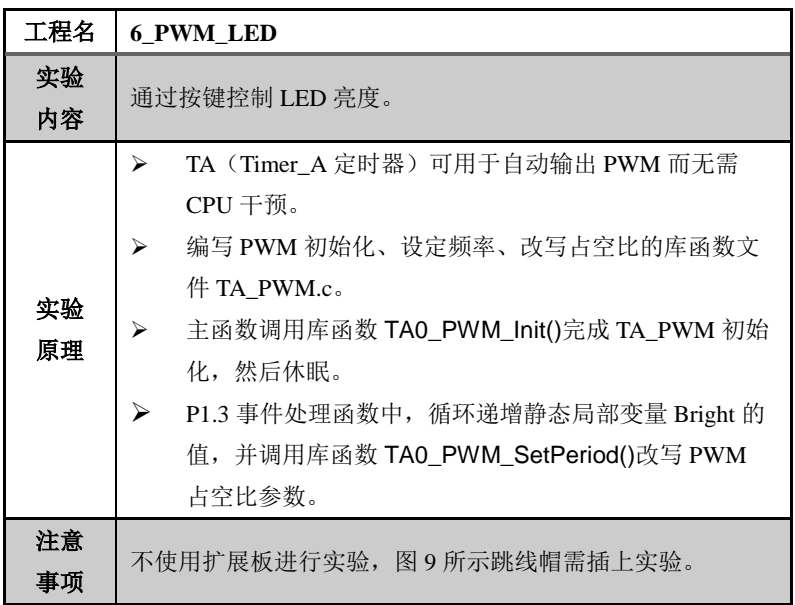

Aiuan Info

本例程主要学习 TA 自动生成 PWM 的原理,外部库函数文 件的使用,静态局部变量的使用。TA 生成 PWM 波形的本质就 是通过改写定时器的 TACCRO 寄存器改变 PWM 频率, 改写 TACCR1/2 寄存器改变占空比。编写库函数文件方便在各种程序 中都能调用。

1) 在 ccs 工程中,库函数文件的路径设置要特别注意。

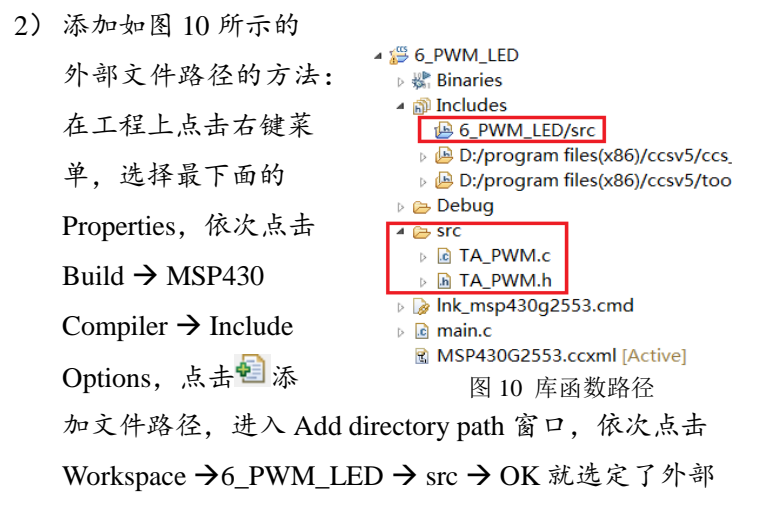

文件路径。

<span id="page-20-0"></span>3) 一个好的程序总是尽量使用静态局部变量而避免使用全 局变量,这样可以增加程序的可读性。

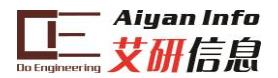

### **4.4** 呼吸灯

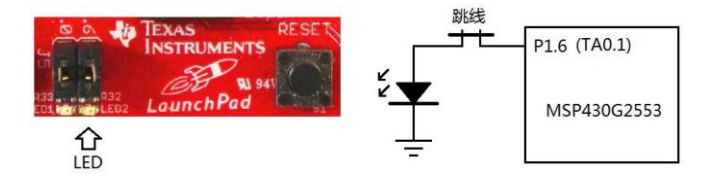

图 11 呼吸灯实验原理图

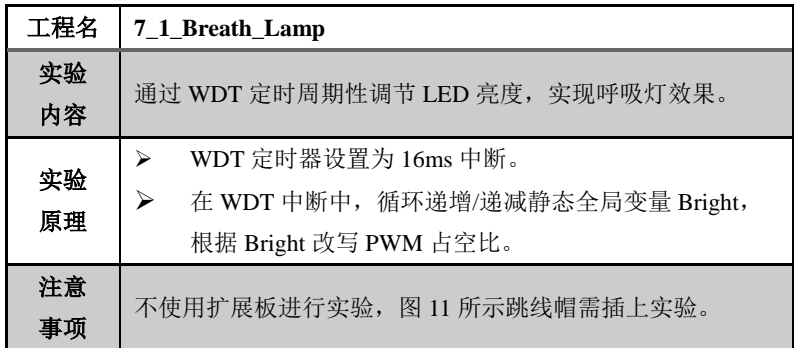

本例程主要学习 WDT 作为节拍定时器的使用,文件系统的 使用。

- 1) 节拍定时器在单片机编程中具有重要意义。定时扫描/轮 询的方法可以解决大量 CPU 的阻塞问题。
- 2) 节拍定时器不需要定时值连续可变,只要若干常用档位 即可,WDT 正好物尽其用。

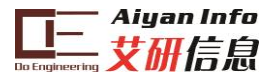

- 3) 如图所示,使用文件 系统来管理各种函数 是大型程序中必须的 方法。
- 4) 除了 TA\_PWM 这样 的"工具"性质的库函 数外,将事件类函数 "xxx\_Event",全局变 量 "xxx\_Global" 单 列 文件是十分有必要的。

5) 事件函数对于理解程

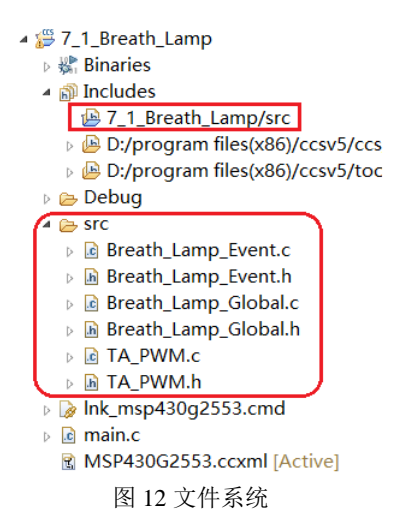

- 序意图非常重要,集中放置"事件检测/处理"而不是跟着 满世界"乱蹦"的中断去找事件函数,是十分高效的。
- 6) 全局变量的使用需要非常谨慎,全局变量往往是联系各 关键函数的纽带,因此集中放置全局变量也是增加程序 可读性的常用做法。

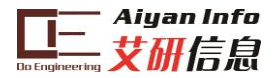

# <span id="page-23-0"></span>**4.5** 定时扫描非阻塞按键

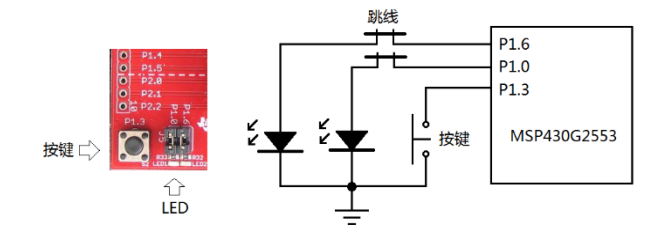

图 13 定时扫描按键实验原理图

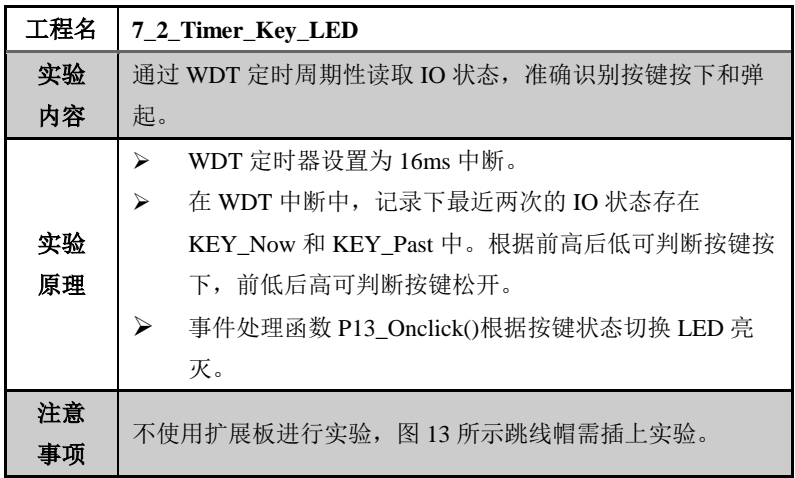

本例程主要学习定时扫描在消除 CPU 阻塞中的作用,以及消抖的原 理。

1) CPU"无遗漏"地查询事件发生是产生阻塞代码的重要原 因。

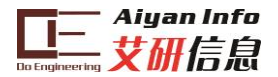

2) 如图 14 所示为定时扫描消抖原理,定时扫描的精髓在 于扫描的间隔足够短,保证不会遗漏"事件"。

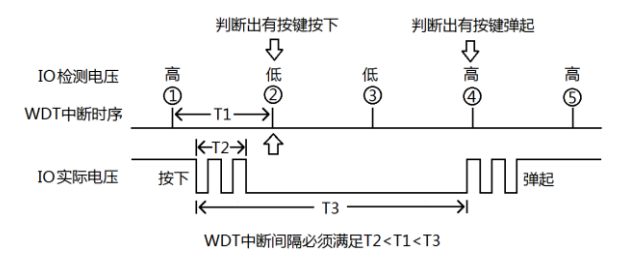

图 14 定时扫描消抖原理图

- 3) 只要 WDT 中断时间比一次按键持续间隔短,就不会漏 掉按键。只要比毛刺持续时间长,就不会多检测事件。
- <span id="page-24-0"></span>4) 按键按下的判据为前高后低,按键松开的判据为前低后 高。

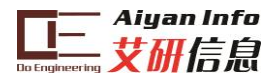

### **4.6** 长短键识别

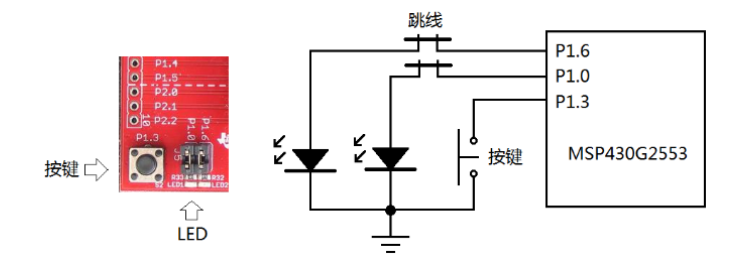

图 15 长短按键实验原理图

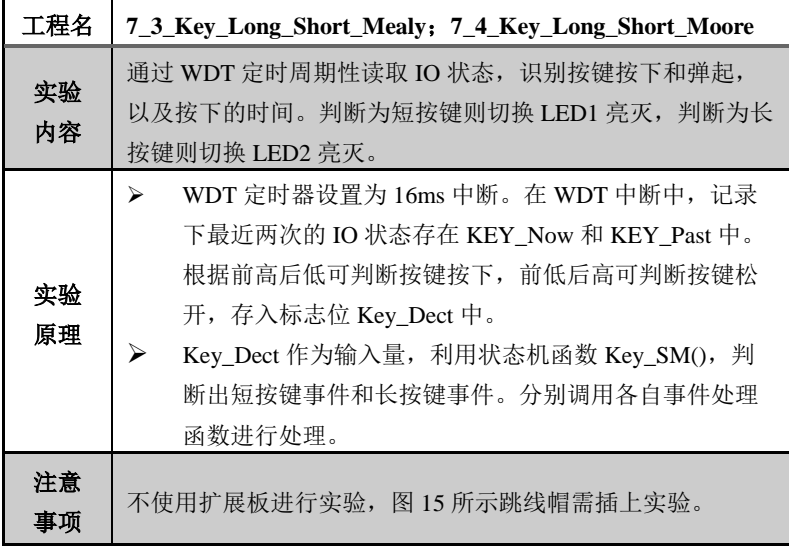

本例程主要学习状态机建模的方法。

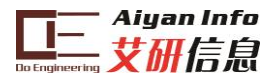

1) 当事件检测函数不能仅根据当前发生的事就做出最终事

件判断时,就 需要启用状态 机建模的方法 了。

2) 如图 16 所示

为状态机的核 心,状态转换 图。只有当前 "状态"加上当

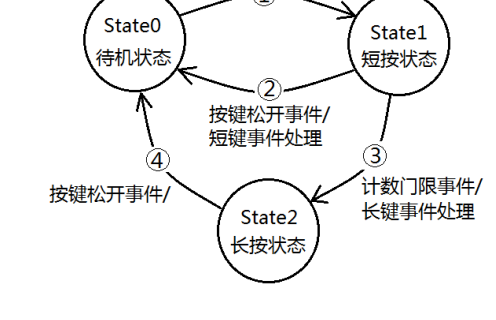

按键按下事件/

图 16 长短按键的状态机

前"事件"(输入)才能决定下一步要干什么(下一状态 和事件处理)。

3) 任何状态机都有两种"公式化"无需动脑的代码描述方 法。米利状态机是先 swicth(状态),然后再看发生什么 事件。摩尔状态机是先 if(事件), 然后 switch(状态); 两 者没有本质区别。本例的两个工程分别用米利状态机和 摩尔状态机编写,它们之间只有 Key\_SM()函数不一样。 图 16 所示状态转换图适用于任何类型的长短按键识 别,只要"告诉"状态机按键按下和按键松开两个事件就 可以。

#### <span id="page-26-0"></span>**4.7** 电容触摸按键

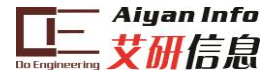

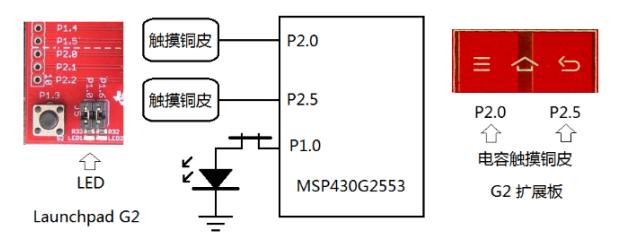

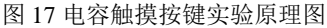

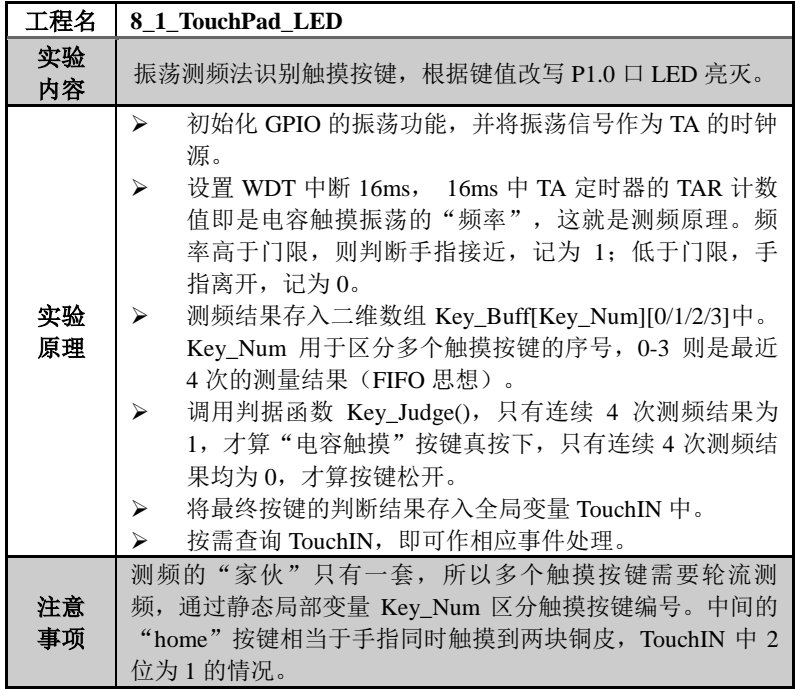

本例程主要学习振荡 IO 的测频方法, FIFO 原理, 全局变量

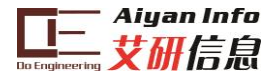

的作用。对于带振荡功能的 IO,电容触摸按键识别本质就是测 频。测频的方法也很简单,就是在 16ms 的 WDT 中断中数 TA 的计数值。难点在于多个触摸按键怎么处理,触摸判别的可靠性, 以及如何"方便"地使用触摸按键,不能总是把它当特别麻烦的 特殊按键来看待。

- 1) 所有的工作都在 16ms 的 WDT 中断中进行, 用 TouchIN\_Dect()函数完成触摸按键的识别,并将结果更 新在全局变量 TouchIN 中。也就是说,只要每 16ms 调 用一次 TouchIN\_Dect(),就能保证全局变量 TouchIN 中 存的是按键键值。
- 2) 无论有多少个触摸按键,轮流测频,并记录数据。
- 3) 引入 FIFO 的概念,依靠最近 4 次的测频结果,判断按 键是否按下。
- <span id="page-28-0"></span>4) TouchIN 这个全局变量的地位等同于单片机 IO 状态寄 存器 PxIN。

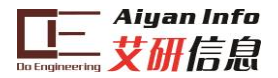

### **4.8** 电容触摸长短键

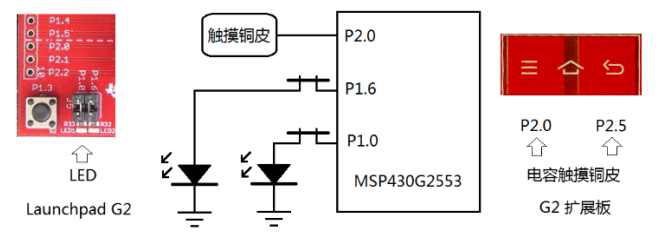

图 18 电容触摸长短按键实验原理图

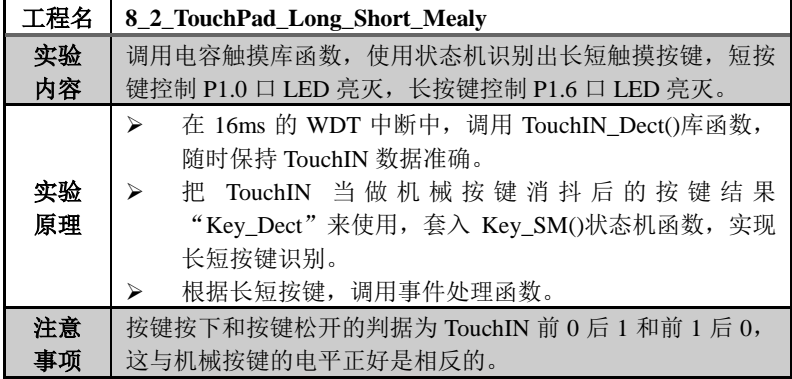

本例程主要学习状态机代码的移植,和硬件无关的编程思想。

- 1) WDT 定时调用 TouchIN.c 中的外部函数 TouchIN\_Dect() 就可以保证全局变量 TouchIN 存的就是最新的触摸按键 键值,该键值是无需再消抖处理的。
- 2) 机械按键的长短键状态机与触摸按键的状态机没有任何 区别。参考前面的图 16,状态都是 3 个,按键按下和按

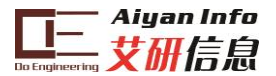

键松开的判据替换成判断 TouchIN 前 0 后 1 和前 1 后 0 即可。

#### <span id="page-30-0"></span>**4.9** 超级终端人机交互

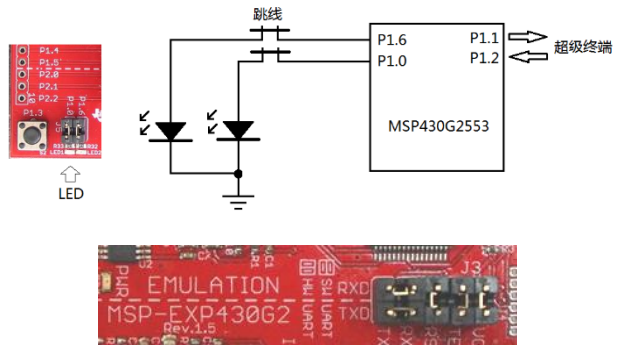

图 19 超级终端实验原理图

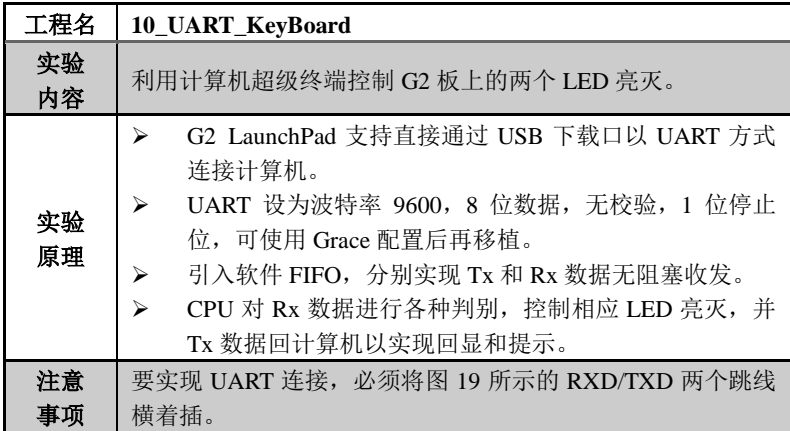

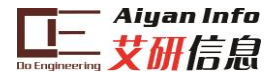

本例程主要学习 UART 的配置,软件 FIFO 的使用,文件管 理。

- 1) UART 的初始化较为复杂,可以使用 Grace 帮助配置寄 存器,并单独建一个初始化文件。
- 2) 由于 CPU 读写 UART 缓存的速度极快,而 UART 与计 算机通信的速度极慢,所以 CPU 等待过程中容易发生 阻塞。
- 3) FIFO 专为解决高低速设备兼容而生。后台程序中 CPU 读写 FIFO,而不是直接读写 UART 缓存。UART 收发 中断中,再完成 FIFO 与 UART 缓存间的数据交换。
- <span id="page-31-0"></span>4) 特别注意只要缓存中有数据, UART 是可以"自动连发" 的,但是一旦缓存中无数据,下次再要发送是需要手动 触发的。

```
4 9 10 UART KeyBoard [Active - Debug]
> 刷 Includes
\triangleright \triangleright Debug
\triangle SFC
  D C UART Event.c
                      UART事件文件
  ⊳ <mark>la UART Event.h</mark>
  B C UART FIFO.c
                      UART FIFO文件
  ▷ h UART FIFO.h
  D C UART Global.c
                      UART全局变量文件
  D In UART Global.h
  D C UART_init.c
                       UART初始化文件
  ▷ la UART_init.h
\triangleright a lnk msp430q2553.cmd
\triangleright \blacksquare main.c
  MSP430G2553.ccxml [Active]
    图 20UART 工程的文件系统
```
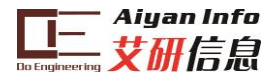

# **4.10SD** 卡读写扇区

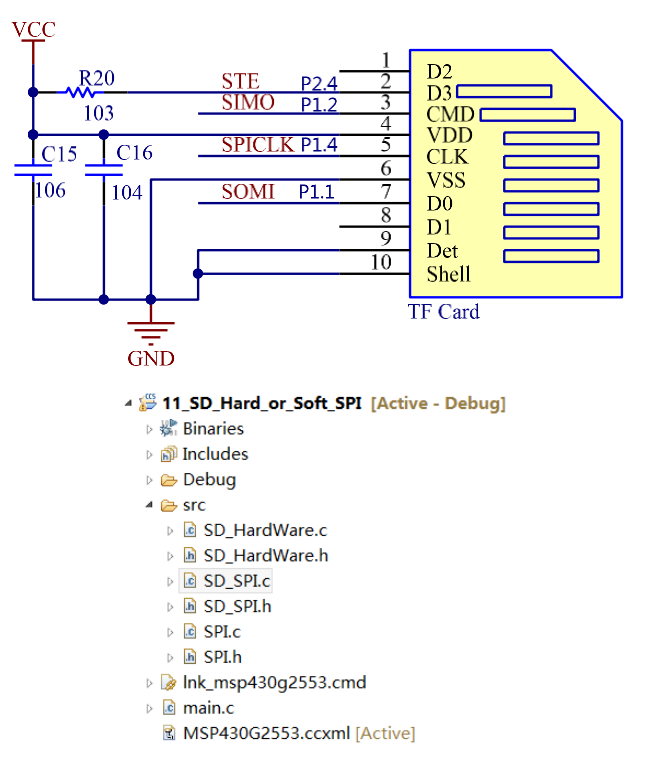

图 21SD 卡实验原理图及例程文件.

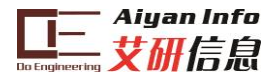

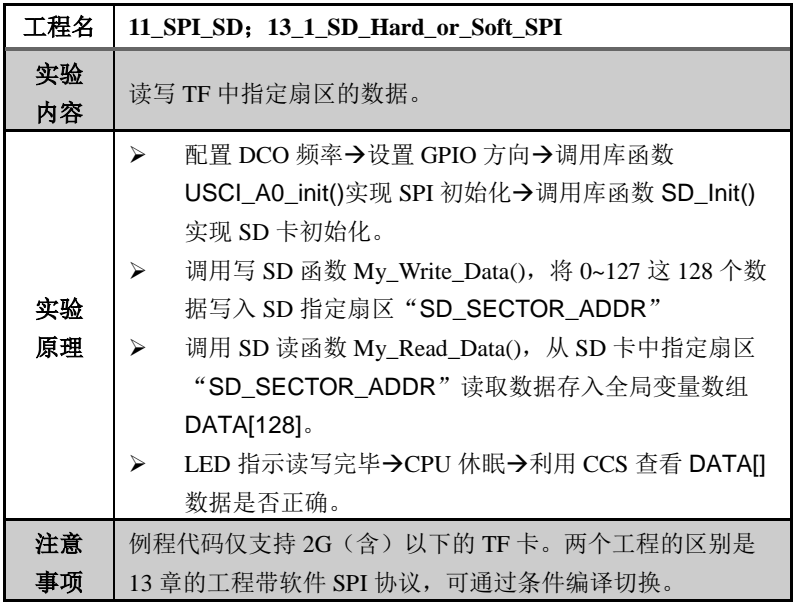

本例程主要学习 USCI\_SPI 通信模块的配置及使用、软件 SPI 原理、SD 读写扇区操作。

- 1) 利用 SPI 协议收发数据的库函数位于 SPI.c 文件中, 库 函数不针对特定外设,只要是用 SPI 通信都适用。软硬 件 SPI 用条件编译的方法进行了兼容。
- 2) SD 卡的操作时序是异常复杂的,本例程只涉及利用 SPI 协议来控制 SD 卡,就完成三件事:初始化、写特定扇 区和读特定性扇区。相关库函数可直接看 SD\_SPI.h 头 文件,库函数不针对具体 IO 和硬件,只要是读写 SD

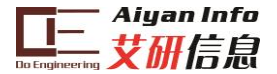

卡都适用。

- 3) SD 卡与 SPI 协议之间的"接口"写在了 SD\_HardWare 文 件中,相当于是把 G2 的 SPI 和 SD 卡联系起来。
- 4) 在编写复杂外设程序的时候,需要遵循的原则是,先按 外设说明书"捏造"出一堆空头支票函数,将说明书中的 信息描述完。然后再去一一编写兑现"空头支票"的子函 数。千万别想一步就把单片机的 IO 和外设时序联系起 来,那样写程序是很恐怖的。

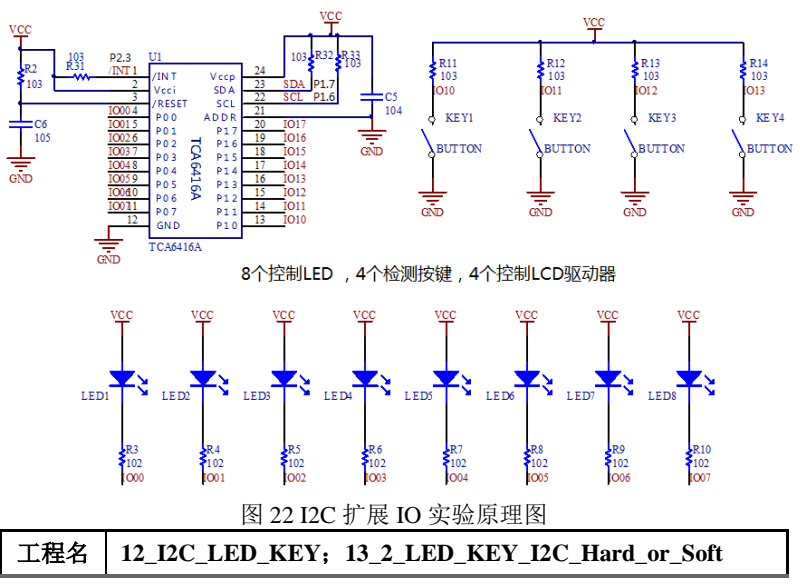

#### <span id="page-34-0"></span>**4.11 I2C** 扩展 **IO**

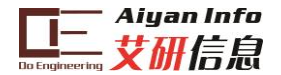

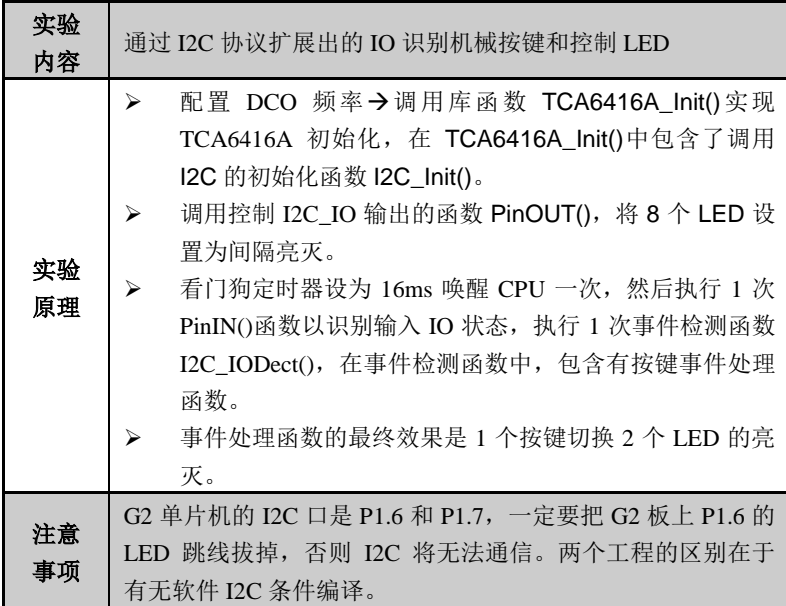

本例程主要学习 USCI I2C 通信模块的配置及使用、软件 I2C 原理、 TCA6416A 操作时序。

- 1) I2C 协议收发有关的库函数位于 I2C.c 中, 如果是初次 学习 I2C 协议, 建议在 I2C.h 中条件编译, 使用软件 I2C,这样可以比较清楚的知道协议内容。
- 2) TCA6416A 有关的操作函数位于 TCA6416A.c 文件中, 最核心的内容可以看 TCA6416A.h 中所列出的 3 个库函 数 PinIN()、PinOUT()、TCA6416A\_Init()和一个全局变 量 TCA6416A\_InputBuffer。

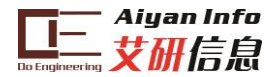

- 3) 调用一次 PinIN()函数,就意味着将 TCA6416A 的输入 IO 值写入全局变量 TCA6416A\_InputBuffer 中。
- 4) 调用负责 PinOUT ()函数则可控制任意扩展 IO 的输出。

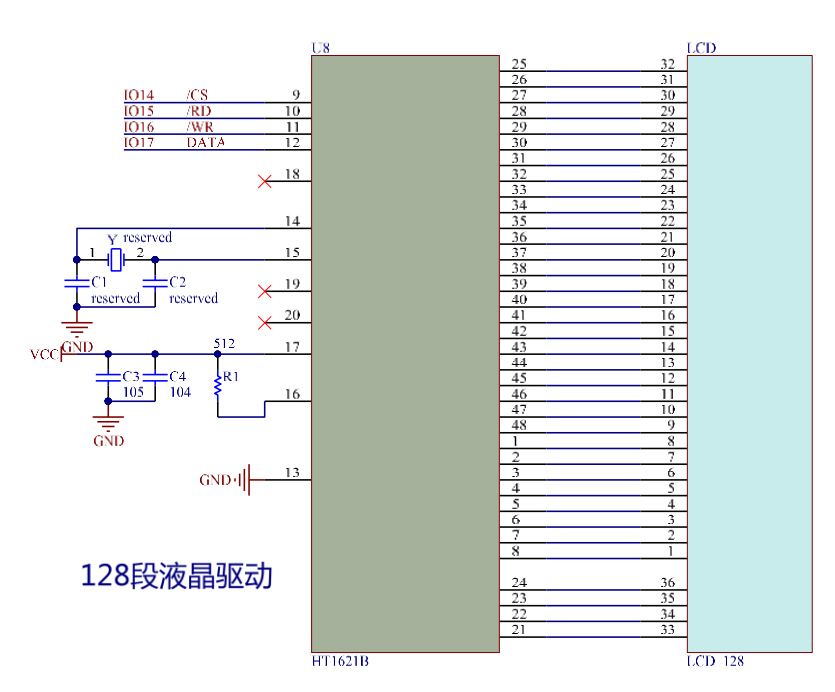

#### <span id="page-36-0"></span>**4.12LCD** 显示自检

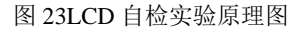

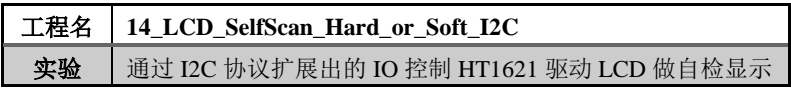

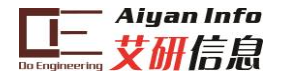

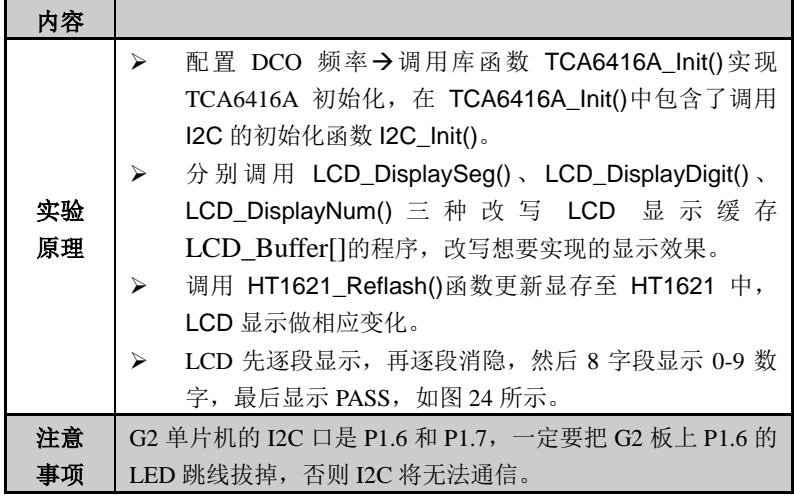

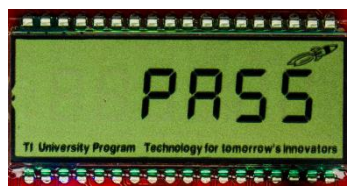

图 24 LCD 自检实验效果图

本例程主要学习 HT1621 驱动器的控制方法、显存隔离以及 利用宏定义进行硬件隔离的编程思想。

1) 要想使用 MSP-EXP430G2 扩展板上这块 128 段式液晶 比"登天"还要难。如图 25 所示,单片机必须用 I2C 协 议去控制 TCA6416A 输出 4 个控制信号 CS、WR、RD、 DATA,哪怕只是改变一次 CS 的电平,实际工作量就

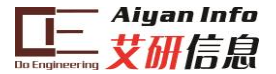

是完整的 I2C 通信了一次。

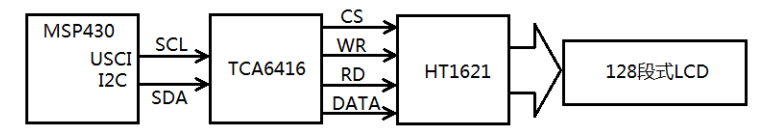

图 25 LCD 控制的信号控制图

2) 如图 26 所示,将 HT1621 的控制信号线宏定义之后, 无论用的是何种 IO,HT1621 的库函数都是一样的。这 就是利用宏定义进行硬件隔离的思想。

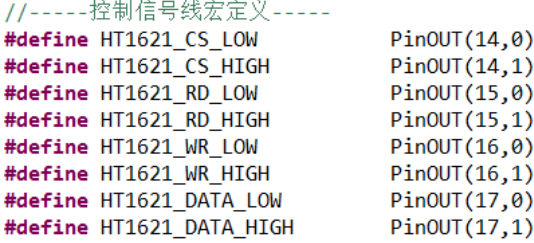

图 26 利用宏定义进行硬件隔离

- 3) 对于显示类的应用,显存隔离也是一种常用的编程思想。 在 RAM 中建立显存数组 LCD Buffer[], CPU 想显示什 么内容就调用函数改写显存数组,这是顶层程序要干的 事。
- 4) 至于显存数组中的数据怎么写到 HT1621 硬件中,那是 HT1621\_Reflash()函数要实现的事,这属于硬件相关的底

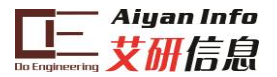

#### 层程序。

### <span id="page-39-0"></span>**4.13** 拨盘电位器

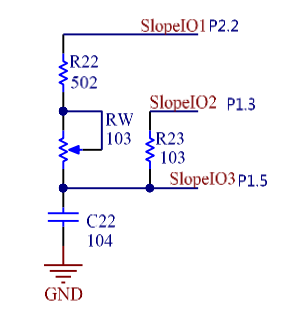

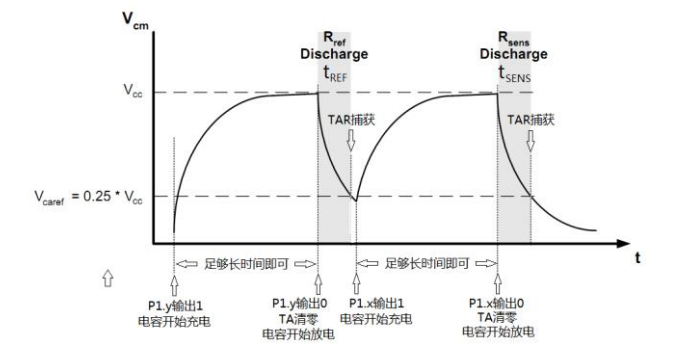

图 27 拨盘电位器实验原理图

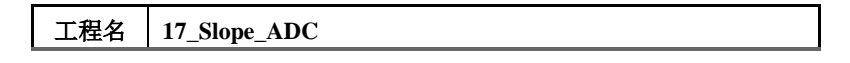

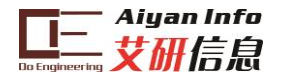

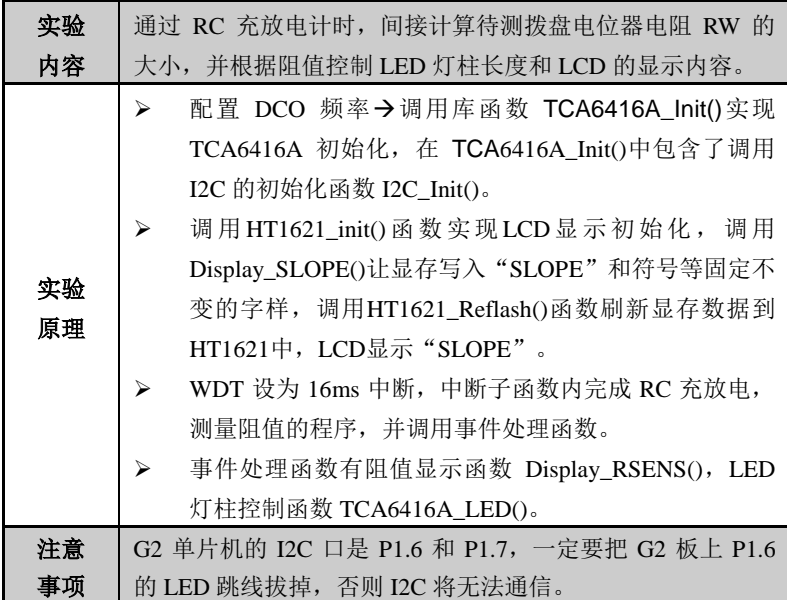

本例程主要学习 SLOPE 型 ADC 的原理以及管理多个库函 数文件。

- 1) 如图 27 所示的充放电波形为 SLOPE ADC 的基本原理。 充电足够长的时间后,SlopeIO 置低开始放电,放电至 0.25VCC 时,触发比较器中断,通过读取 TAR 就可以 知道放电时间。放电时间与放电电阻的大小成正比,从 而可计算出待测电阻阻值。
- 2) 凡是要使用 LCD 显示,均需包含 HT1621.c、I2C.c、 LCD 128.c、TCA6416A.c 四个库函数文件及其头文件, 这些文件统一放在 TCA6416A 文件夹中。

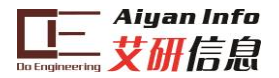

- 3) Timer A3.c 和 ComprartorA.c 文件是 TA 和比较器模块 利用 Grace 生成的初始化代码的移植。
- 4) Comparator.c 文件是 SLOPE ADC 核心的测频(测电阻) 相关函数。

#### <span id="page-41-0"></span>**4.14** 温度传感器采样及显示

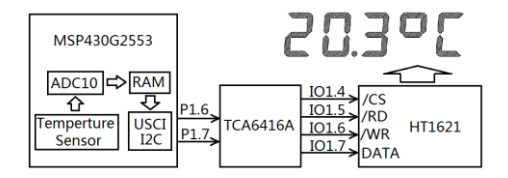

图 28 温度传感器采样及显示例程原理图

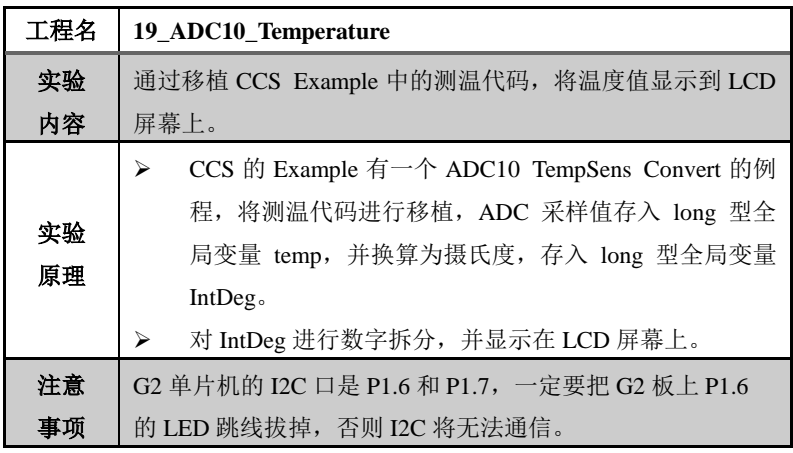

本例程主要学习如何借助 CCS 的 Example 加快程序开发进

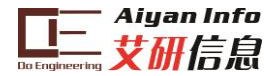

程。

- 1) 对于大多数外设,CCS 的 Example 中都给出了参考例程, 如图 29 所示。移植例程中的代码可以显著加快学习和 使用该外设的速度。
- 2) ADC10 TempSens Convert 例程功能是对 G2 单片机片内 温度传感器进行采样。我们直接读取采样结果,然后显 示在 LCD 上。
- 3) 不要忘记添加与 LCD 显示相关的 4 个 c 文件及其头文 件。

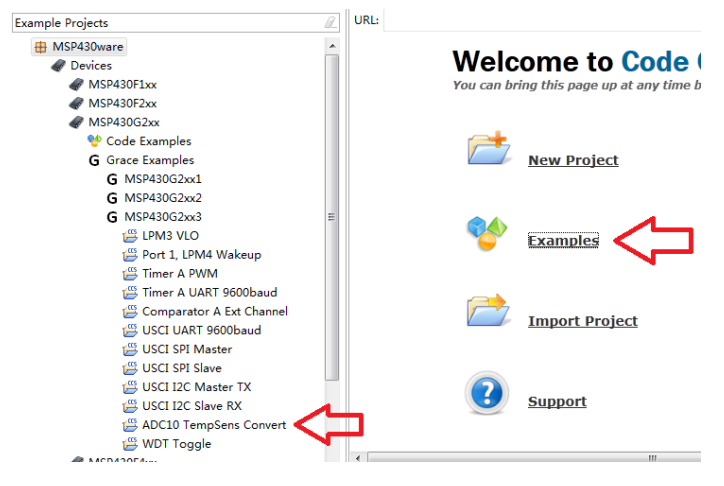

图 29CCS 中的 Example

# <span id="page-42-0"></span>**4.15 SPWM** 波形合成及采样

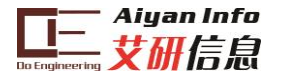

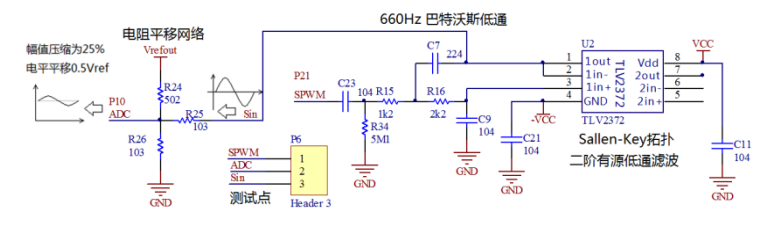

图 30SPWM 波形合成及采样原理图

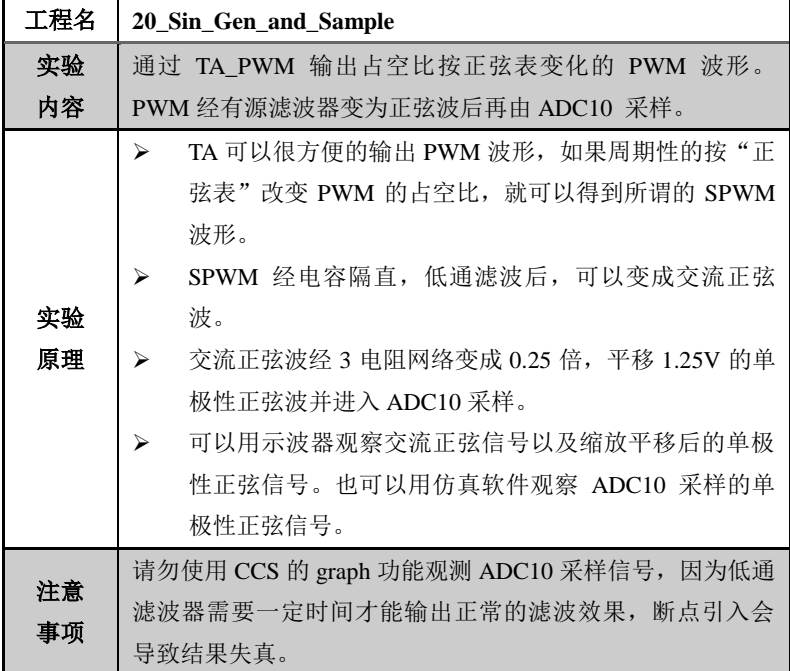

本例程主要学习利用正弦表生成 SPWM 的原理,以及三电 阻网络平移缩放信号的原理。

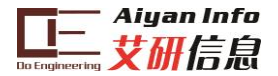

- 1) 查表法是合成 SPWM 信号的主要方法。按正弦表周期 性改变 TA\_PWM 的占空比就可以得到 SPWM。
- 2) SPWM 经过低通滤波后,可以得到和正弦表一致的正弦 信号。
- 3) 如图 30 所示的三电阻网络可以对信号进行缩放和平移, 具体参数可以通过叠加原理进行计算。
- 4) 示波器观测的 SPWM 滤波后和缩放平移后的信号如图 31 所示。

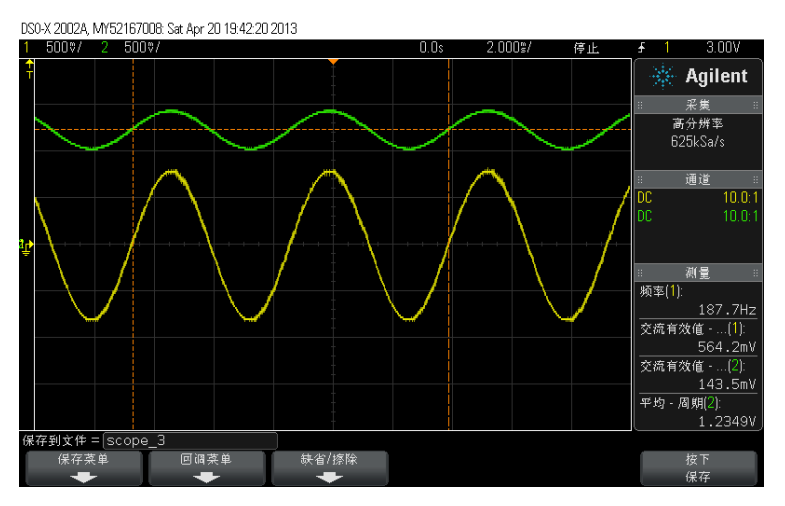

图 31 示波器观测到的 SPWM 滤波后的信号

5) 除了示波器直接观测信号外, 如图 32 所示, 可以用仿 真器在 CCS 中将 ADC10 采样数据复制出来,再用 EXCEL 图表功能也能还原出正弦波(图 33)。

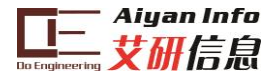

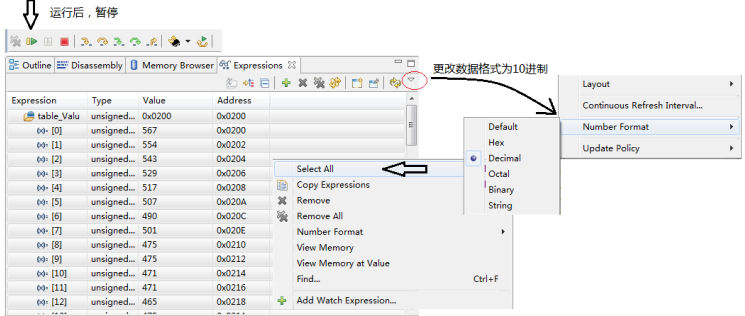

#### 图 32 利用 CCS 查看变量数组的数据

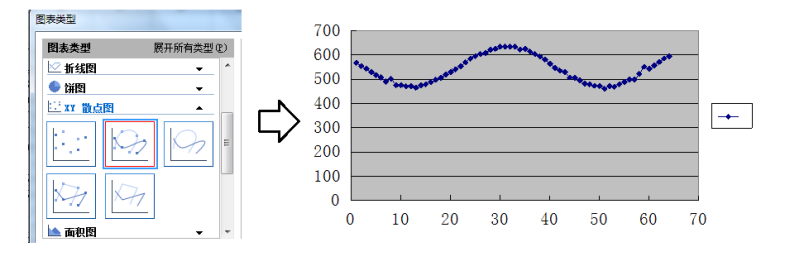

图 33 利用 EXCEL 图表功能还原信号

### <span id="page-45-0"></span>**4.16** 任意波形发生器 **AWG**

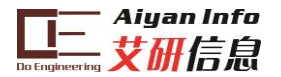

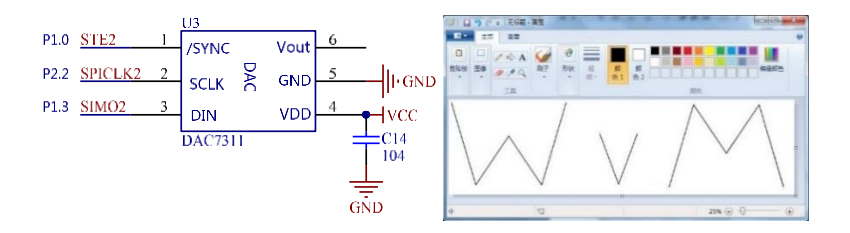

图 34 任意波形发生器原理图

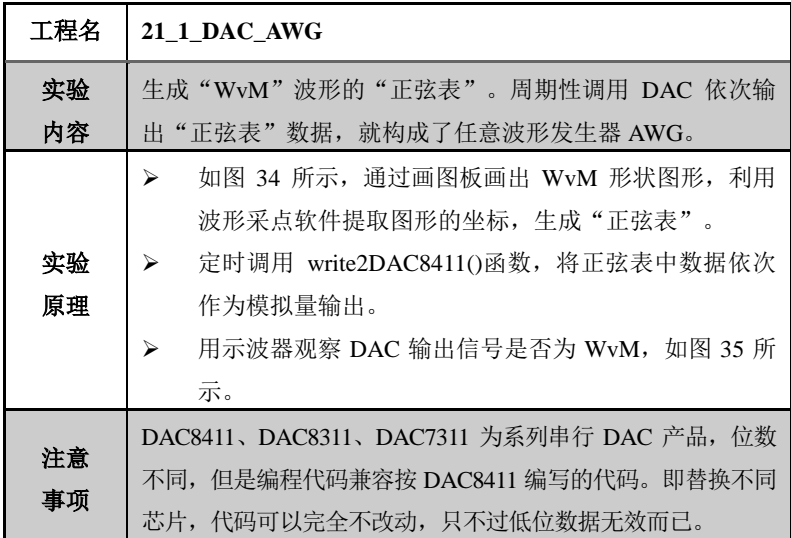

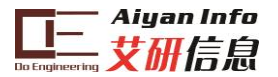

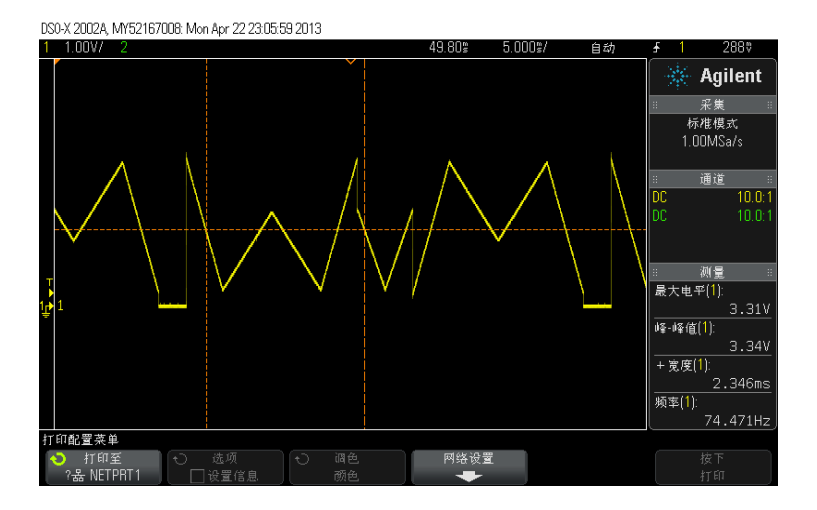

图 35AWG 示波器观测效果

本例程主要学习任意波形发生器 AWG 的原理,以及系列串 行 DAC 芯片的控制方法。

- 1) AWG 以及 DDS 的原理都是用 DAC 周期性按"数据表" 输出信号,这些数据表描述的形状就是 DAC 输出波形 的形状。
- 2) DAC8411、DAC8311、DAC7311 分别为 16、14、12 位 串行 DAC,使用 3 个普通 GPIO 控制。针对 DAC8411 的代码完全兼容其他两个 DAC。
- 3) 为了精确还原"WvM"波形,图形量化点的数目取了 1000 多个,实际没必要取这么多。

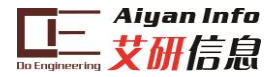

### <span id="page-48-0"></span>**4.17** 基于 **AWG** 的音频播放器

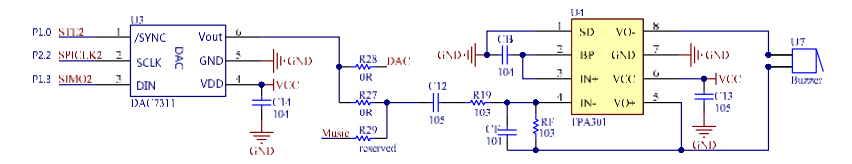

图 36 音频播放器原理图

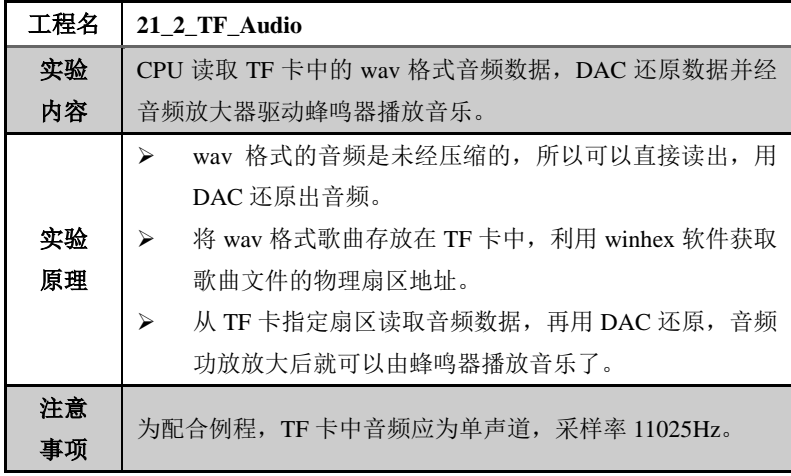

本例程主要学习音频数据的 DAC 还原方法,以及实际应用 TF 卡作为大容量存储介质的方法。

- 1) 所有与操作 SD 卡(TF 卡)有关的文件都必须使用。
- 2) DAC 还原模拟信号的"速度"与音频文件的采样率必须一 致,这样音乐才不会变调。
- 3) G2 单片机的 RAM 太小,不能使用文件系统的方法来管

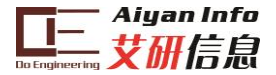

理 SD 卡,只能按读写扇区的原始方法读写 SD 卡数 据,这样一来就需要借助 winhex 软件才能知道音频文 件存放的物理扇区地址(如图 37)。

4) 范例音乐文件在序言页的技术支持网站 [www.hpati.com](http://www.hpati.com/) 下载,TF 卡请自备(需小于等于 2G)。

| ※ WinHex - 国际动器H:1       |                         |                                 |                      |                                                  |           |        |                |
|--------------------------|-------------------------|---------------------------------|----------------------|--------------------------------------------------|-----------|--------|----------------|
| ILL 文件(F)<br>编辑(E) 搜索(S) | 位置(P)                   | 视图(V)<br>工具(T) 专业工具(I)          | 选项(O)                | 窗口(W)<br>帮助(H)                                   |           |        |                |
| 日母配盘<br>œ.<br>n          | ◎ 亀 鼠<br>$E_{\text{m}}$ | $^{101}_{010}$<br><b>Maca</b>   |                      | → Đ ⇔ ⇒                                          | 9 ⊞ ⊘ ⊞ O | #¥ ◀   | ▶的图            |
| 驱动器H:<br>驱动器H:           |                         |                                 |                      |                                                  |           |        |                |
|                          |                         |                                 |                      |                                                  |           | 0 分钟以前 |                |
| 文件名▲                     | 扩展技小                    | 食津时间                            | 修改时间                 | 访问时间                                             | 国性        | 第1扇区   |                |
| (根目录)                    |                         | 4 0 KB                          |                      |                                                  |           | 8192   |                |
| batch.                   |                         | 508 KB 2012/11/27 20 2012/10/29 |                      | $02$ 2012/11/29                                  |           | 8200   |                |
| 101B                     |                         | 4.0 KB                          | 1981/09/11           | 042013/04/11                                     | A         | 52232  |                |
| 2. YAV                   | <b>WAV</b>              | 1.9 MB 2013/03/28               | 20 2013/03/28        | 20 2013/04/10                                    | A         | 123208 |                |
| 陈奕迅-你的背包.wav             | way                     |                                 |                      | 5.0 MB 2013/03/12 17 2013/01/01 20 2013/04/10    | A         | 52240  |                |
| 大腿-那丝也有春天 - 钤声 vav       | <b>way</b>              |                                 |                      | 356 KB 2013/03/16 18  2013/03/16 19  2013/04/10  |           | 122488 |                |
| 大腿-那丝也有春天 - 钤声~3.wav     | way                     |                                 |                      | 0.7 #B 2013/03/12 15 2013/01/04 12 2013/03/16    | A         | 235440 |                |
| 筷子兄弟-老男孩 1. vav          | way                     | 6.3 MB 2013/03/12 22 2013/03/12 |                      | 2013/03/16<br>22                                 | IA.       | 532480 |                |
| 箱子兄弟-老男孩"2.vav           | <b>way</b>              | 6.3 HB 2013/03/16               | 17. 2013/03/12       | 22<br>2013/04/10                                 | A         | 109560 |                |
| 刘若英-当爱在靠近. vav           | way                     |                                 |                      | 5.3 HB 2013/03/12 17 2012/12/31 17 2013/03/12    | Α         | 62488  |                |
| 刘若英-后来 (Live)~1. wav     | way                     | 7.5 MB 2013/03/12               | 16. 2012/12/31       | 17. 2013/04/11                                   | A         | 236872 |                |
| 那英-征服~1. vav             | <b>way</b>              | 6.3 HB 2013/03/12               | 22 2012/12/28        | 17. 2013/03/12                                   | A         | 545408 |                |
| 驱动器H:<br>96% 空闲          | Q.I                     | 2<br>3<br>n<br>4                | 5<br>6<br>7<br>8     | 9 10 11 12 13 14 15                              |           |        |                |
| 文件系统:<br><b>FAT32</b>    | 0272629760              | 52<br>49 46                     | 46 1C F6 64 00<br>57 | 41 56<br>66 6D<br>45                             | 74 20     |        |                |
|                          | 0272629776              |                                 |                      | 1.0.00.00.00.01.00.01.00.11.2B.00.00.22.56.00.00 |           |        |                |
| 默认的编辑模式                  | 02726                   |                                 |                      | 00 00 00 00 00                                   |           |        |                |
| 状态:<br>原始                | 02726                   |                                 |                      | 00 00 00 00 00                                   |           |        |                |
| 撤销级别:<br>$\mathbf{0}$    |                         | 簇编号:                            | 65538                |                                                  |           |        |                |
| 撤销相反:<br>n/a             | 02726                   | 簱子見弟─表男孩~̃1.wav                 |                      | 00 00 00 00 00                                   |           |        |                |
|                          | 02726                   |                                 |                      | 100 00 00 00 00                                  |           |        |                |
| 机加的驱动器空间                 | 02726                   |                                 |                      | 100.00.00.00.00<br>Å                             |           |        |                |
| 長信号<br>65538             | 02726                   |                                 |                      | 100 00 00 00 00                                  |           |        |                |
| 筷子兄弟-老男孩~1. wav          |                         |                                 |                      | 00 00 00 00 00                                   |           |        |                |
|                          | 272                     | 快照获得                            | 0 分钟以前               | 100 00 00 00 00                                  |           |        |                |
| 快照获得<br>0 分钟以前           | 272                     |                                 |                      | 00 00 00 00 00                                   |           |        |                |
| 物理扇区编号:<br>532615        | 12726                   | 物理扇区编号:                         | 532615               | 00 00 00 00 00                                   |           |        |                |
| 逻辑扇区编号:<br>532480        | 02726                   |                                 |                      | 100 00 00 00 00                                  |           |        |                |
|                          |                         | 逻辑扇区编号:                         | 532480               |                                                  |           |        |                |
| 已便<br>贮间                 | 02726                   |                                 |                      | 00 00 00 00 00                                   |           |        |                |
| 82, 145, 296 字节          | 0272625564              |                                 | UU.<br>w<br>vu uu    | <del>ი</del> ნიი იი იი იი იი<br>w                |           |        |                |
| 剩余空间::<br>1.8 GB         | 0272630000              | 00 00 00 00 00 00 00 00         |                      | 000000<br>00 00 00 00 00                         |           |        |                |
| 1,888,608,256 字节         | 0272630016              | 00 00 00 00 00 00 00 00         |                      | 00 00 00 00 00 00 00 00                          |           |        |                |
| ■空井口<br>$1.8.$ GB        |                         |                                 |                      |                                                  |           |        |                |
| 扇区532480 / 3858489       |                         | 偏移:                             |                      | 272629760                                        |           |        | $= 82 \hat{v}$ |

图 37 查看文件的物理扇区地址

# <span id="page-49-0"></span>**4.18** 自校验 **DCO**

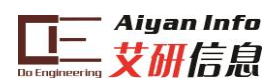

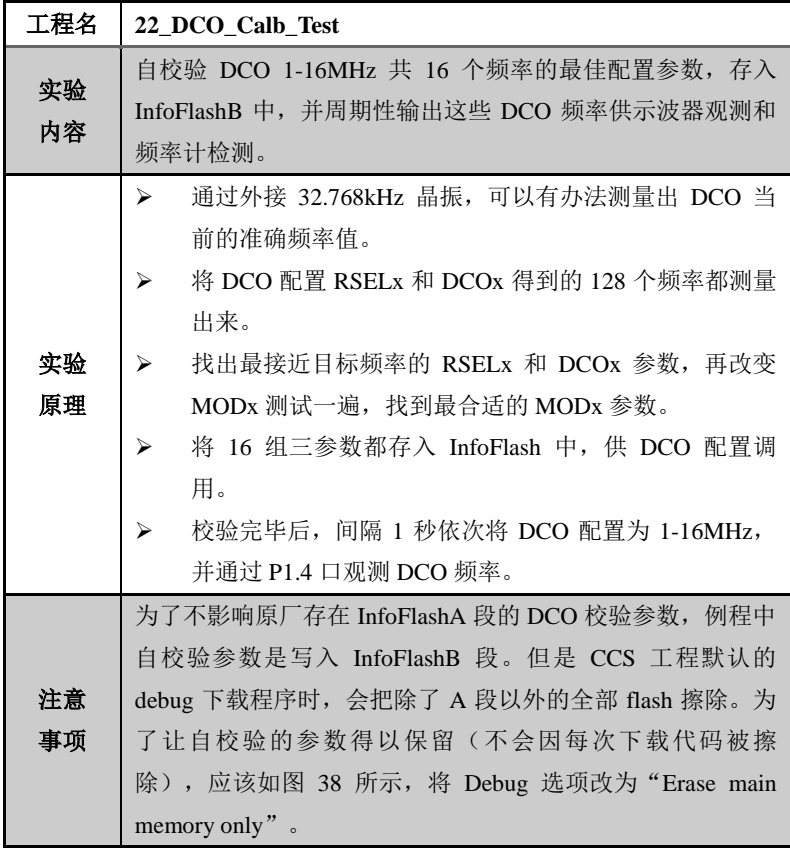

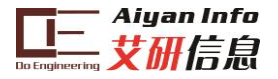

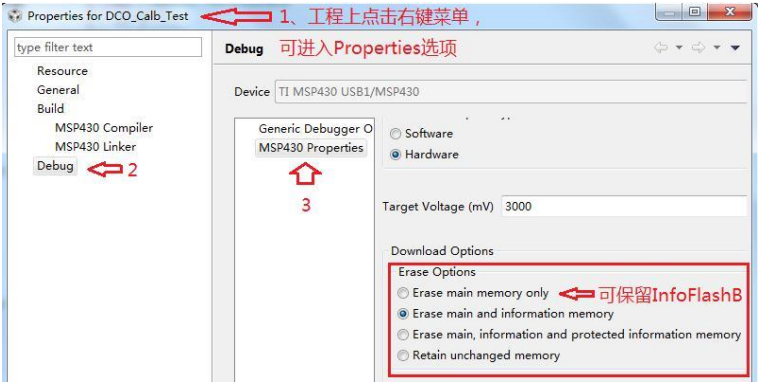

图 38CCS 工程默认的擦写选项

本例程主要学习利用 1 个准确时钟,测量其他时钟频率的原 理。调用 flash 控制器读写非掉电易失数据的方法。

- 1) 如图 39 所示,WDT 中断使用精确的 32.768kHz 晶振作 为时钟源, 所以其 16ms 定时是准确的。
- 2) TA 的时钟源选择为 DCO,测量 16ms 间隔 TAR 的计数 值,就可以计算 DCO 的准确频率。
- 3) 图 39 中 的 数 据 显 示 , DCO 的 准 确 频 率 为 25535/16ms=1.6MHz。

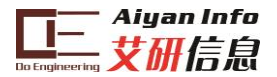

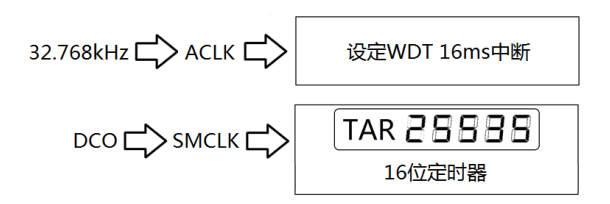

图 39 测频原理

4) Flash 控制器是全系列 MSP430 标配的片内外设,这意 味着无需外扩存储器就可以实现掉电不失存储。读写 Flash 的库函数在 Flash.c 文件中。